# Interface

Lorain County Computer Users Group www.LCCUG.cominfo@LCCUG.com Volume 32 Number 5 May 2021

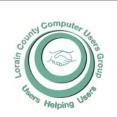

#### 2021

#### Inside This Issue

President's Letter Pg.2 LCCUG Officers Pg.2 Program Pg.3 LCC-OGS Pg.3

Calendar of Events Pg.4 Alarm Sounds... Pg.5

Minutes Pg.6 Interesting Internet Finds

Classes & Workshop Pg.7

Pg.6

Genealogy Tip of the Day Pg.

Can Browser Extensions See my Bank Account Pg.8

Windows 10 Tips & Tricks Pg.9

Google Photo Changes Pg.12

Computer Fun & Games

Next Virtual Meeting Pg.13

Blocking Unwanted

Tis the Season for Fraud-

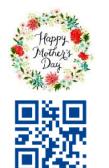

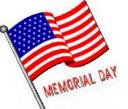

**Tuesday May 11, 2021** 

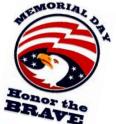

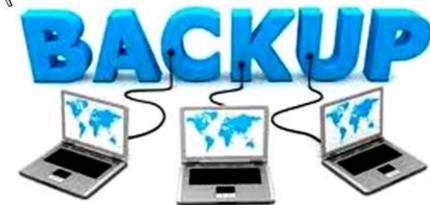

## **BACKUP YOUR STUFF!**

Presented By

Micky Knickman and Neil Higgins

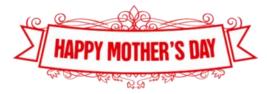

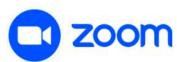

UNTIL FURTHER NOTICE MEETINGS ARE HELD
ON ZOOM DUE TO COVID19

Meeting opens at 6:00 PM, program starts at 6:30 PM

GENERAL MEMBERSHIP MEETINGS CONDUCTED VIA THE ZOOM APP UFA

# A Word From Our President

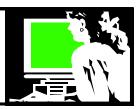

We've had quite a few presenters from APCUG during the last year. In May we will have our own Micky and Neil give us a program on their favorite backup methods. If you haven't established a backup routine, here is your chance to again be inspired to DO IT!

I hope that those of you who use Facebook are subscribed to our LCCUG news feed. Neil and I post news and information that we think would be of interest to our members.

https://www.facebook.com/groups/lccug

Facebook is another way to keep current and keep in touch. If you have any questions about doing this, let me know. Please consider staying in touch with us that way.

ZOOM meetings have been a great way for me to keep learning and keep in touch. I have shared how I have been attending online meetings for all kinds of groups that I am connected with. In April I have attended 10 ZOOM meetings for 6 different groups. A couple of these were twice in the same day. It feels like I am really expanding my learning and awareness without leaving the house!!

I'm sure once we resume in-person meetings we will maintain an option for the online meeting. Then we can use these hybrid meetings however they best suit us at any given time!!

Next month, June, we will have a presentation by Ray Baxter, another APCUG Speaker. He will review how listening to music has changed during the last 65 years. Come and reminisce with us about the music through our lives and how we listened.... and invite a friend!

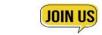

Sandra Ruth LCCUG President

## LCCUG Officers For 2021

| President                  | Sandee Ruth president@lccug.com          |
|----------------------------|------------------------------------------|
| Vice President             | Vacant<br>vp-programs@lccug.com          |
| Secretary                  | Don Hall<br>secretary@lccug.com          |
| Treasurer                  | Micky Knickman<br>treasurer@lccug.com    |
| Newsletter<br>Editor       | Pam Rihel<br>newsletter@lccug.com        |
| Web Page Editor            | Richard Barnett<br>webpage@lccug.com     |
| Statutory Agent            | Sandra Ruth<br>statutory_agent@lccug.com |
| Director of<br>Membership  | Dennis Smith<br>membership@lccug.com     |
| Director of<br>Advertising | Richard Barnett<br>advertising@lccug.com |
| Director of<br>Education   | Neil Higgins<br>education@lccug.com      |

## **Computer Club News**

Don't Forget to Bring in Your Used Ink Cartridges LCCUG is collecting empty ink Cartridges

For every cartridge you will receive a ticket for our special drawing.

Recycle & Help Our Club Too!

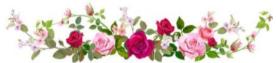

## Tuesday May 11, 2021

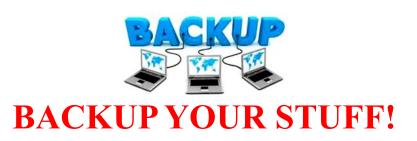

## Presented By

## Micky Knickman and Neil Higgins

Club members Micky Knickman and Neil Higgins will present their favorite methods for backing up their computers. Acronis True Image and EaseUS Todo Backup will be demonstrated as preferred choices to protect the computer user's data in case of data failure.

Micky reports that he has been using Acronis True Image to back up his computers for decades. "I find that it works well and I am willing to pay for it even though there are free alternatives available. However, I never pay full price for Acronis; either I get it when I find it on sale or I buy it from the User Group Relations site where LCCUG members can get a 50% discount: http://ugr7.com/products.html"

Neil will show why he likes EASEUS Todo Backup Free which is backup & disaster recovery software geared towards the home user.

He will explain how it offers maximized data protection and ease of use, allowing users to perform self-service backup operations like backing up the entire operating system, applications, and all data.

#### THIS WILL BE A ZOOM MEETING

Please join us via ZOOM. A link to the ZOOM meeting will be provided in a reminder email to be sent a few days before the meeting.

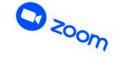

### The Lorain County Chapter of OGS

is having its next meeting online:

Check our webpage for the next program. http://loraincoogs.org/events.html

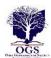

We are having our meetings virtually using bluejeans.com. To join the meeting on a computer or mobile phone: https://bluejeans.com/5006724159?src=calendarLink
Also a link will be sent to you before the meeting.

North Ridgeville Library, 35700 Bainbridge Rd. North Ridgeville, Ohio. Meetings are free and open to the public. Social time is at 6:30 PM and the program begins at 7:00 PM. Canceled Until further notice due to Covid-19

Jean Copeland: jecopeland1975@gmail.com.

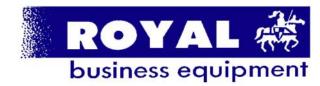

365-2288 - Elyria

1-800-238-8973 - USA

591 Cleveland Street Elyria, Ohio 44035

- \* COMPUTER REPAIR
- \* PRINTERS & SUPPLIES
- \* Upgrades
- \* CUSTOM PC'S & LAPTOPS
- \* CALL FOR BEST PRICES
- \* EDUCATION DISCOUNTS \* LCD MONITORS & TVS

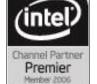

Shop at www.ROYALBUSINESS.com and save \$\$\$

Financing Available - 90 days same as cash

## **Lorain County Computer Users Group**

2020 Calendar of Events

http://lccug.com email: info@lccug.com

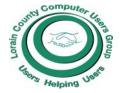

## **Using Zoom**

Meeting opens at 6pm – program starts at 6:30

2<sup>nd</sup> Tuesday of each month. Changes are announced on the webpage and the newsletter.

All meetings are open to the public

January 12, 2021, Avast & PC Security

February 9, 2021 Password Managers by John Kennedy from APCUG

March 13, 2021 The Cloud is Here - Don't Get Left Behind - by Judy Taylour from APCUG

April 13, 2021 TeamViewer and AnyDesk - by John Kennedy from APCUG

May 11, 2021 Back Up Your Stuff - by Micky Knickman and Neil Higgins

June 15, 2021 How Technology Has Changed How We Listen to Music - by Ray Baxter APCUG

All other months to be announced.

## **Genealogy Tip of the Day**

Michael John Neill Genealogy Tip Day on April 30, 2021

Rootdig.com mjnrootdig@gmail.com

## Heirs, Legatees, Beneficiaries

Posted: 30 Apr 2021 07:07 AM PDT

While state statute usually defines these terms, it is generally true that an heir of a deceased person is someone who inherits from the deceased based upon their biological relationship to the deceased.

Who qualifies as an heir is defined by state statute. A legatee (or sometimes what is called a beneficiary) is typically someone whom the deceased has mentioned in their will or other papers with a directive that they are to receive certain property when the individual dies. Heirs are related. Legatees and beneficiaries may not be related biologically.

Always make certain you know the definition of any term used in legal documents by your ancestor. Sometimes a layman's definition is not the same as the legal one.

### Our links can be found at:

LCCUG.com/links, There you will find many interesting places to visit. Check them out and see what you can find interesting

#### **MEMBERSHIP WITH LCCUG:**

Yearly dues are now \$15.00. For more information contact:

Dennis Smith Director of Membership, membership@lccug.com.

## LCCUG WORKSHOP Class Ideas?

Neil needs your input into what classes you would like him to present to our members. Please tell Neilings and we will be happy to have on your subject./subjects.

Neil Higgins Education@lccug.com.

## ScamBusters.org

## ALARM SOUNDS ON DANGER OF QR CODES

## QR CODE ALERT HIGHLIGHTS LACK OF SECURITY AWARENESS: INTERNET SCAMBUSTERS #958

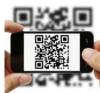

QR codes, they're everywhere, and more and more of us are happy to use them, seemingly without being aware of the dangers they pose.

In this week's issue, we pinpoint the risks of getting scammed when we use phones to scan those rectangular boxes full of dots and

squiggles.

We also have information on the recent disclosure that personal details of more than 500 million Facebook users have been leaked online.

Let's get started...

Remember when, a few years ago, we reported: "QR code scams are in their early days, but as more and more organizations see the benefit of using these codes, expect the crooks to exploit the same opportunity too." (See 5 Ways to Avoid a QR Code Scam)

Maybe you don't recall our warning. But that's exactly what's happened, with new alerts about how these scannable "Quick Response" black-and-white boxes of dots and squares are now being used to trick more victims than ever into giving away confidential information or downloading malware.

Furthermore, Internet security experts say the QR scam situation is steadily getting worse and is likely to continue to do so.

The trouble is that so many of us are used to scanning these graphical shapes with our smartphones precisely because they're such a darned convenient way of connecting to websites or downloading information.

And one of the main reasons for the current surge is the change in our social behavior because of the current health crisis.

More businesses are using them in place of printed matter, like brochures, because that means consumers don't have to touch them.

According to one of the latest reports, from security software firm MobileIron, 72 percent of consumers polled said they'd scanned a QR code during one single month, with the vast proportion saying they did so because it "made life easier."

And almost half of consumers admitted they still use QRs despite knowing the concerns about their security.

"The study also revealed that many people lack security on their mobile devices and are largely unaware of the security risks posed by QR codes," the firm said.

"A whopping 47% of respondents stated they do not have or do not know if they have security software installed on their

mobile devices."

Worse, more than a third of users actually say they're not worried about security when they scan one of these code boxes.

As we reported in our earlier issue, creating a QR code scam is easy. The codes can be generated quickly using free software. The crooks then produce stickers to place on top of genuine codes, leading users to fake or compromised websites.

However, the growing popularity of these graphics has led to much wider use -- for example to reveal your location, follow social media accounts, create an email, restaurant menus, join a Wi-Fi network or even to cast a vote.

Many users are totally unaware of these extra abilities. In fact, 40 percent of people surveyed said they'd be happy to vote by scanning a code.

So, if you don't follow precautions and you don't have security software, you could be heading for a costly scam the next time you scan.

Security experts says businesses are not doing enough to improve the way they present these codes and to alert users to potential dangers. But consumers can also play their part.

#### FIVE KEY STEPS

Here's an updated version of the five key steps you can take, as we outlined in our earlier issue:

- 1.Don't scan codes that don't have any text or explanation with them.
- 2. Check for a raised edge on the code showing it's a sticker. Again, don't scan unless you check with someone -- for example at a restaurant that may have updated its menu.
- 3.If the code takes you to a website, don't provide any confidential information until you know for sure it's genuine.
- 4.If scanning results in something you didn't expect, like opening an email, don't use it.
- 5. Use a secure QR code reader that checks its validity. There are lots of free ones. Simply search for "secure QR code scanner" or something similar.

You can find a useful consumer guide from security firm Cyclonis.

Though it's mainly aimed at businesses, you can also download a free eBook from MobileIron: QRurb Your Enthusiasm: The Growing Risks of QR Codes.

As the non-profit Identity Theft Resource Center (ITRC) advises: "Consumers need to be aware of QR Code security threats. The more people protect themselves, the harder it will be for identity thieves to succeed in hacking people using QR Codes

### ALERT OF THE WEEK

You've probably read about the recent disclosure that details of more than 500 million Facebook subscribers have been leaked on the Internet.

Copyright Audri and Jim Lanford. All rights reserved. Reprinted with permission. Subscribe free to Internet ScamBusters at <a href="http://www.scambusters.org">http://www.scambusters.org</a>

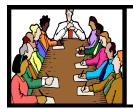

## Executive Board Meeting Minutes

#### **APRIL 6, 2021**

The board Zoom video meeting for March was attended by Sandee Ruth, Don Hall, Micky Knickman, Richard Barnett, Pam Rihel and Neil Higgins.

Sandee mentioned the program for next week will be on remote support by John Kennedy. She mentioned the felt the APCUG program on printers might be a good program for our members.

Member renewals are coming in updated to our new renewal date.

Sandee said she will participate in the APCUG session on Cutting the Cord by explaining what she uses.

Neil moved, Pam seconded meeting be adjourned.

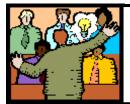

## General Meeting Minutes

#### **APRIL 13, 2021**

President Sandee Ruth called the Zoom video meeting to order. A motion to accept the minutes as shown in the April issue of the *INTERFACE* was made Pam Rihel, seconded Micky Knickman. Motion passed by High-Five vote.

Future programs were discussed including "Life After Death" by Judy Taylour of APCUG, "Backups" by the board and any subject by Neil.

John Kennedy of APCUG gave an informative program on remote access explaining the pros and cons of Team Viewer and Any Desk.

There was no attendance raffle.

## Interesting Internet Finds January 2021

Steve Costello scostello@sefcug.com

In the course of going through the more than 300 RSS feeds, I often run across things that I think might be of interest to other user group members. The following are some items I found interesting during the month of December 2020.

What Is Archive In Gmail And How To Archive And Unarchive Emails

https://www.guidingtech.com/what-is-archive-in-gmail-how-to-archive-unarchive-emails/

Do you know what archiving in Gmail is? If so, do you know why and how to use it? The answers to these questions are in this post.

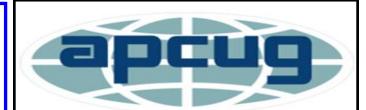

Member of Association of Personal Computer Users Groups

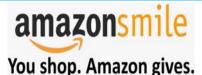

Thinking of shopping with Amazon? Well you can now go to our **lccug.com** website and just click on the amazonsmile link and start shopping.

Our club gets rewarded for any items purchased from our website. So the more you buy the better it is for our club. SO START SHOPPING.

Volume 32 Issue 5| Page 6

May 2021 | Interface

## NEED HELP? CALL FOR HELP!

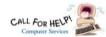

## Here's Who to Contact:

#### **Neil Higgins**

440-985-8507 - higgins.neil@gmail.com Evenings 6 p.m. -10 p.m. + Weekends Hardware, Linux & Windows Operating Systems, Chromebooks, Tweaking your system

#### Micky Knickman

440-967-3118 - micky@knickman.com Daily 6:00 am to 4:00 pm. Leave message if no answer. General Software Configuration, Hardware Installation, Basic to Advanced Windows

#### **Richard Barnett**

440-365-9442 - Richard216@aol.com Evenings & Weekends General Software Configuration, Hardware Installation, Basic to Advanced Windows & Web Page Design

440-984-2692 - sandee29@gmail.com Basic Word Processing, Windows, & Web Design Advanced Internet

#### Pam Casper Rihel

440-277-6076 6:00 p.m. to 9:00 pm Monday thru Thursday Genealogy help prihel1947@gmail.com

#### **Denny Smith**

440-355-6218 - dennis.smith@windstream.net Microsoft EXCEL Leave message on machine if no answer

If any of our members are interested in helping other users with what programs you are adept at, please contact any of our officers with you name, what program or programs you would be willing to give help with, you email address and or phone number and when you would like to have them call

Newsletter Editor: Pam Rihel using Microsoft Publisher, 2016

This Month's contributors: Micky Knickman, Sandra Ruth, Pam Rihel, Don Hall, Dennis Smith, Neil Higgins, Michael John Neill, Scambusters, APCUG, Leo Notenboom, Steve Costello, Dorothy Fitch, David Kretchmar, Google images, Microsoft Office art online,

> Newsletter is now Online at:

lccug.com/newsletters or lccug.com

## Woohoo!

Your renewal dues have been reduced from \$25.00 to \$15.00. When everything else is raising their prices our Computer Club is lowering their dues.

## LCCUG ONGOING Workshop

ALL ARE FREE AND OPEN TO THE PUBLIC

## Problem Solving Workshop

Date: Tuesday - May 18, 2021

Time: 5:30 - 8 pm Instructor: Micky Knickman, Neil Higgins, Richard Barnett

Place: Lorain County Community College @ 2600 Ashland Avenue, Lorain

Learn how to repair or update your computer by changing hard drives, memory, CD ROMs, etc.

Members are encouraged to bring their computers anytime before 7:30 pm for assistance from Micky, Neil & others.

## **Learning About Electronics**

Date: Tuesday - May 18, 2021

Time: 5:30 - 8 pm Instructor Sandee Ruth Place: LCCC @ 2600 Ashland Avenue, Lorain

Learn how use you electronic devices.

Members are encouraged to bring their tablets, iPod, kindles, etc. at 5:30 pm for assistance from Sandee and any other knowledgeable members. The public is welcome to sit in on these classes.

## Learn About- Hands on Demonstration

Date: Tuesday- May 18, 2021

Time: 5:30- 8 pm Instructor: Neil Higgins Place: LCCC @ 2600 Ashland Avenue, Lorain

Do you know the specifications of your computer? What is really inside? We'll demonstrate three portable Windows programs (run from a USB Stick) that will tell a computer's storage. CPU video, and other useful information (including your Operating System Product Key). This will help determine if your computer will run certain programs, and will help find out what memory or video card upgrade you need.

Please bring a flash drive to obtain software and handouts. If you would like to participate and get copies of the material for this presentation, please let Neil know by sending an email to Education@lccug.com.

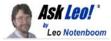

## **Can Browser Extensions See My Bank Account?**

Browser extensions are often installed with little thought to the immense security risk they present.

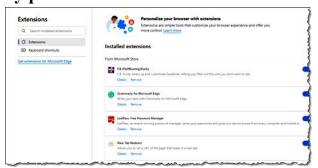

I read an article on How-To Geek and I am somewhat alarmed that my few browser extensions may pose a security risk. I currently use Adblock, HTTPS Everywhere, Chrome Audio Capture, GoFullPage-Full Page Screen Capture, LastPass, and Adobe Acrobat.

The article in question is titled "Did You Know Browser Extensions Are Looking at Your Bank Account?"

In some ways, the article feels a little sensational. In other ways, it doesn't go far enough. Regardless, this is a very important concept to understand.

#### Can extensions be trusted?

Extensions add a wide variety of functionality to web browsers. In order for them to be able to do what we want them to, they need access to almost everything, often including the complete contents of the webpages we view. Extensions from trusted and reputable sources limit their activities to what they promise, even though they could do much, much more. Extensions from elsewhere? There's no real way to know.

#### **Browser extensions**

Browser extensions, also called add-ons or plugins, provide functionality the browser's features do not include. Examples include ad blockers, password managers, web clippers, security software, and more.

Most commonly, they're found in specific add-

on repositories like Microsoft's store for Edge, Chrome's store, or Firefox's.

Often browser extensions make the rounds by nothing more than word-of-mouth advertising as people use them to resolve issues or add functionality.

### Do they?

The real question is, do they? Do browser extensions look at your bank account? Even that isn't a simple question to answer.

An extension that, for example, scans webpages you visit to provide some kind of functionality could very well be scanning your bank account pages as you visit your bank. Do they *know* it's a bank? Do they *care* it's a bank?

Not if they're legit. But if scanning pages is required to do the job the extension provides, then yes, they could be looking at it.

Whether or not they do something malicious while they're in there brings us to the most important take-away of all.

### Only install extensions you trust

Given the access extensions can have to see the content of every webpage you visit, you're placing a tremendous amount of trust in them. A browser extension could, for example, promise to do one thing — or even actually do it — but it could also be slurping up all your data and saving it forsome hacker somewhere.

It's critical, then, that you trust whoever is providing the extensions you use.

Whenever you consider adding yet another extension (and I'll admit, they do seem to accumulate), think long and hard about whether the promised functionality is worth the security risk. Take the time to determine who's providing it and how much of your trust they deserve.

When in doubt, live without the extension. by Leo A. Notenboom

This work by Ask Leo! is licensed under a Creative Commons Attribution-NonCommercial-NoDerivatives 4.0 International License. Additional information is available at https://askleo.com/creative-commons-license/.

Volume 32 Issue 5| Page 8 May 2021 | Interface

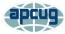

## Windows 10 Tips and Tricks

By Dorothy Fitch, Editor, GVR Computer Club October 2020 issue, Green Bytes https://www.ccgvaz.org/dmfitch@cox.net

Here are some tips and tricks for using Windows 10. Try them out!

1. How to pin items to the Taskbar or Start menu

It can be handy to have your most frequently used apps just a mouse-click away. You can place buttons to open or switch to them on the Taskbar that runs along the bottom of your screen, or in the Start menu, which is what you see when you click the Windows button at the left edge of the Taskbar.

To put a program in one of these places, click the Start button. Scroll down to find the program you want to add in the list. Right-click the name of the program and you will see these choices:

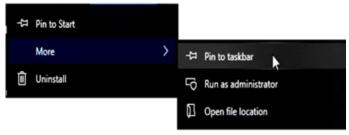

You can click Pin to Start on the left side to add it to the Start menu. Or you can click Pin to taskbar to place it at the bottom of your screen. Either way, you'll have an easy way to get to your programs.

There are probably already shortcut icons on your Desktop to start up your programs, but I find the Desktop gets too cluttered and I have hidden all the Desktop items. To do this, right-click anywhere on the Desktop. Choose View, at the top, and then uncheck Show desktop items.

2. How to add Search and Task View to the Taskbar

Here are a couple of handy tools you can add to your Taskbar.

A. You can add a Search button or even a Search box. Right-click the Taskbar and look for Search, near the top. Your choices are to hide Search, show the icon, or show the text box.

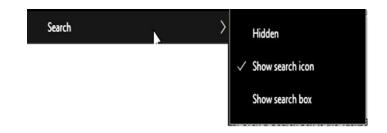

If you choose the icon, you can click it to get a search box. You can filter the search to include All, Apps, Documents, Web, Folders, and more. Select what you want to search by clicking on the desired area.

B. You might also want to add the Task View button. To do this, right-click the Taskbar and select the Show Task View button. When you click the Task View button, all of your open files and folders appear on your screen and you can click to switch to any of them.

The left side of your Taskbar might now look like this, with the Start button first, then the Search button, then the Task View button. With these options available, it's easier to get around Windows 10.

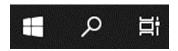

3. Windows 10 Major Update and what I had to correct

Your Windows 10 computer may have just been updated a new version. In mid-September, my new version was installed: v. 2004. That sounds like it's about seven years old, but Microsoft names major updates after a year and a month, so it is only about five months old (2004 means April 2020). [To find your version number for Windows 10, go to Settings>System>About.]

I haven't read anything about this update, but I noticed a couple of differences right away. One was that every time a search for something in File Explorer came up empty, my entire screen flashed black, inverting most of the colors. It was very momentary, but rather disturbing. I finally figured out where to change that setting.

It's under Audio, of all things. I had thought that perhaps I was seeing this screen flash because most of the time I have my sound turned off. But even (Continued on page 10)

#### (Continued from page 9) Windows 10 Tips & Tricks

after unmuting my sound, it persisted. I was finally able to turn it off by going here: Settings>Ease of Access> Audio. (To get to Settings, click the Windows button, then the gear.)

Below is what part of that setting looks like (click to enlarge it). Note the choices at the bottom for Show audio alerts visually. I found mine set to Flash the entire screen! I know I never chose that setting and can only imagine that Microsoft changed it during the update process. Now, it's back to something better. Whew!

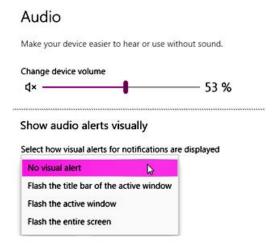

4. How to customize colors and backgrounds Here is another issue that occurred after that major Windows 10 update. My Taskbar was very light-colored and all the tabs in my browser were black! That was definitely not what I had before, and I didn't like it. I poked around and found the settings needed to put them back to what I wanted.

I found them in Settings>Personalization>Colors. I chose Dark for default Windows mode and Light for default app mode. I'm not sure about the terminology being used, but it didn't matter. I was able to click the radio buttons and see the colors change immediately, so I knew when I had made the right choices.

You can also choose to have a slideshow of images on your desktop. Go

to Settings>Personalization>Background to choose a folder to select the images from, set the timing, and explore other options.

Click on these images to enlarge them.

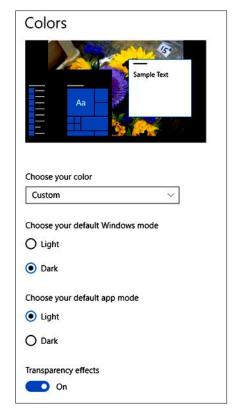

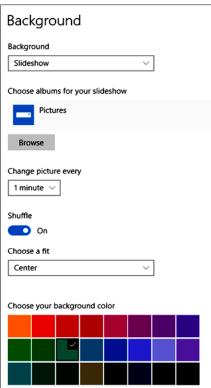

It's fun to change your colors and backgrounds once in a while to give your computer a fresh look.

Note: In Windows 10, you can select just a single folder for background photos. Choosing that folder (Continued on page 11)

#### (Continued from page 10)

doesn't automatically include images in its subfolders. To enjoy a wider selection of photos, I created a new folder and copied a few thousand images into it to be chosen at random for background images.

#### 5. How to restore those fun Windows 7 games

Remember those fun games that came with Windows 7—Mahjong Titans, FreeCell, Minesweeper, Hearts, Solitaire, to name a few? You can install these games on Windows 10 and they work just fine. However, Microsoft tends to delete them when it does a major update (it just did it with my 2004 update in September). Advice: keep the download file (or this email) so you can always get them back. You can choose which games you want to install.

To get all games from Windows 7 working in Windows 10, you need to do the following:

1. Get the ZIP archive with Games from the following link: Download Windows 7 cames for Windows 10, Windows 8 and Windows 8.1

2. Unpack and execute the Win7GamesForWin10-Setup.exe file.

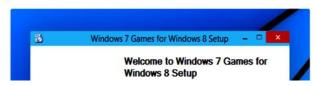

To get the games, click here to go to the website, then click the link shown below. (Note that there are several other Download buttons on this page, but they are ads, so stay away from them.)

Then look for and click this link:

Download 'Windows 7 games for Windows 10' Size: 146.66 Mb

Download link: Click here to download the file 6. How to manage multiple documents with checkboxes

You can add checkboxes to items in folders in Windows 10. Click the View tab in any folder and look for the Item check boxes option in the Show/hide area (shown circled in red in the image below, which you can click to enlarge).

Checking this option puts a check box next to each item in the folder. This may make it easier than using the mouse to select several items at once. Then you can copy, delete, or open them in one easy action.

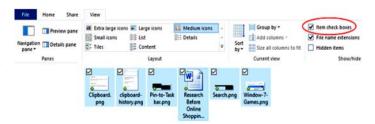

#### 7. How to use multiple clipboards

Did you know that Windows 10 supports multiple clipboards? After copying text or images, you can choose which one you want to paste from a list of recently copied items. First you have to turn on the feature. Go to Settings>System>Clipboard. Turn on the button for Clipboard history.

## Clipboard

When you copy or cut something in Windows, it's copied to the clipboard for you to paste.

#### Clipboard history

Save multiple items to the clipboard to use later. Press the Windows logo key + V to view your clipboard history and paste from it.

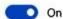

Now, when you want to paste an item from your Clipboard history, hold down the Windows key on your keyboard (it's between Ctrl and Alt) and press the V key. You will see a list of the things you can paste and click on the one you want.

Enjoy exploring some of these Windows 10 features!

## Interesting Internet Finds March 2021

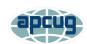

Steve Costello scostello@ sefcug.com

Are VPNs Illegal?

https://www.addictivetips.com/vpn/are-vpns-illegal/

I know some users are concerned about the legality of VPNs. If you are one of them, check out this post. (I use a VPN whenever I connect to public wi-fi on my phone and other devices. I do this for safety and privacy, not to get around geographical restrictions.)

## Google Photos Changes

By Nicholas Fearn (April 2021) http://techradar.com

"Since Launching in 2015, Google Photos has solidified its place as the most popular cloud storage solution for photos and videos. More than a billion people have flocked to the service because of its ease of use, great features, and exceptional value-but what if you're looking for the best Google Photos alternative?

Great Photos is soon set to undergo a major change: its free, unlimited storage tier for "high-quality"; photos and videos ends for good on June 1, 2021.

Starting in the summer of 2021, Google Photos will only provide 15GB of free cloud storage for your photos and videos. When you max this out, you'll need to pay for more storage—and that won't be good news for anyone who uses Google Photos purely because it's currently completely free.

However, there are plenty of Google Photos alternative out there should you like to try something else and save that 15GB limit pretty easily.

Best Google Photos alternatives in 2021

http://www.techradar.com/how-to/best-google-photos-alternativevs-in-2021

The Geeks on Tour offer a video on how to continue using Google Photos and make the most of the changes http://www.youtube.com/watch?v=akQlwcQ-6s

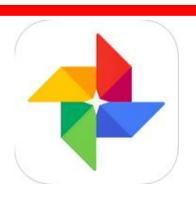

## Computer Fun and Games

Compiled by Dorothy Fitch, Editor, GVR Computer Club, AZ January 2021 issue, Green Bytes https://www.ccgvaz.org/dmfitch@cox.net

We all need a little fun in our lives these days. Here are some entertaining things I have discovered.

Zoom Cartoons: There are a lot out there! Most are copyrighted and can't be included directly in this email, but this link will get you to many of them. Click on each cartoon image to enlarge it. Enjoy!

Crossword Puzzle: I have been enjoying this free daily crossword puzzle. It has a nice interface with options for the difficulty level, whether to highlight errors as you type and more. Click here or on the puzzle below.

Product Q & A: I was recently browsing mouse pad offerings on Amazon. In addition to reading reviews, I often peruse the questions people ask about products. You can learn a lot from them. I found these unexpected (and amusing) questions from prospective purchasers about various mouse pads, with their equally entertaining answers. (And no, I did not make these up! They are real.)

Question: Is this mouse pad windows 10 compatible? Answer: I'm using Windows 3.0 and it works fine. It is also compatible with iOS, most microwaves, and several TV sets.

Question: Is this product gluten-free?

Answer: What does gluten have to do with a mouse pad?

Question: Would this work for using under a desk fan, to keep it from vibrating off the desk?

Answer: It is designed for mouse, but you can have a try

Question: Does it work for mac?

Answer: Does your Mac have a mouse? If it does, then it will work. It's a mouse pad.

Question: Hey, is this mouse pad windows 10 compatible?

Answer: Unfortunately no.. You can buy the Compatibility Setup Files from Microsoft for around \$444.95. After that, if you want this rubber/fabric mouse pad to work with Win 10, you can pay \$39.95/month. I've heard this is a pretty good deal though. You can also put the mouse pad with mouse on the floor below your desk, and simply use it as you would a sewing machine pedal. The mouse pad will then beam up the information to your hard drive and processor. I hope this info helps. (You know it's a piece of cloth right?)

# LCCUG'S NEXT VIRTUAL GENERAL MEETING WILL BE HELD May 11, 2021

This is our eighth virtual meeting. We are hoping for more members to join in on these programs.

These meeting are fun and interesting and you also get to visit with other members that you have not seen in months, due to the Coronavirus - Covid 19 Pandemic.

It is not hard to join in on these meetings, as Sandee sends out the web address and all you have to do is click on it and when is opens up, find the icon that says JOIN, its as easy as that. Then Sandee will sign you in;

So please join in the fun on

Tuesday May 11, 2021 at 6:30.

Back Up Your Stuff

Presented by

Micky Knickman & Neil Higgins

If you are in need of some help, well just call one of the board members and you will be helped.

If there is a program you would like to learn about just let the officers know and we can fix you right up.

You don't know what your missing by not tuning in to these great programs. Besides learning something new you get to visit with all your friends

Hope to see some new faces at our next meeting and some old faces too. You know we miss you all. Be there or be square...

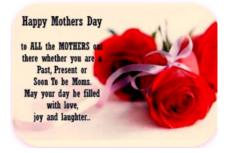

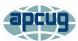

## Blocking Unwanted Email

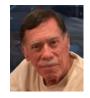

By David Kretchmar, Computer Technician Sun City Summerlin Computer Club https://www.scscc.club dkretch@gmail.com

Sooner or later this happens to all of us. You continuously receive unwanted emails, (spam) from an individual or organization. Legitimate organizations usually have an Unsubscribe button within their message, which enables you to be dropped from their email list. If you attempt to unsubscribe from a less-than-legitimate mailer you are just confirming that your email address is good and even more spam will come your way.

Some individuals will not respect your request to stop sending (usually forwarding) you useless or offensive messages; more charitably they might lack the knowledge to be able to remove you from their mail distribution list.

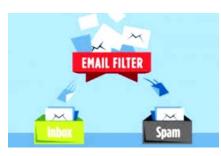

Unwanted
emails can be
more than just
bothersome or
offensive. Some
contain viruses
that can render
your system
useless and de-

stroy your data. Some people have had to abandon email addresses when they received many dozens of unwanted emails every day.

Fortunately, all email programs have a feature that will allow you to block all emails from specific email addresses.

I'm going to describe the email blocking procedures for three popular web-based email programs: Yahoo Mail, Outlook, and Gmail. If you are using another email provider, the described procedures can be used to at least point you in the right direction.

(Continued on page 14)

(Continued from page 13) Blocking Unwanted E-mails

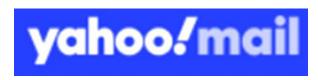

#### Yahoo Mail

Yahoo Mail can block all mail from up to 500 email addresses. All mail from these senders will be automatically deleted before you see it. To have Yahoo! Mail automatically delete all mail from a particular address:

Each of these programs allows you to use a list of blocked senders for individual senders whose messages you don't want to receive but can't easily stop.

- Left mouse click (hereafter I'll just say click if it's left) or just put your cursor on the settings gear in the upper right corner of the Yahoo Mail page.
- Click on "Mail Options" from the pull-down menu that has appeared.
- Click "Blocked Addresses" category under Advanced Options.
- Enter the unwanted email address under "Add an address:".
- Click on "+".

Your updated list of blocked senders will be saved automatically.

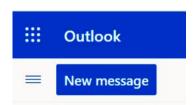

### **Outlook**

- Click on the gear that appears in the upper right
- corner of the Outlook mail window.
- Click on "More mail setting".
- Click on "Safe and blocked Senders".
- Click on "Blocked senders".
- Enter the unwanted email address in the "Blocked email address or domain" rectangle.

Click on "Add to list>>"

Your updated list of blocked senders will be saved automatically.

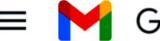

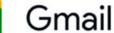

#### **Gmail**

- Click on the Settings gear that appears on the upper right corner of the Gmail window
- Click on "Filters" near the top middle of the page.
- Click on "Create a new filter" at the bottom of the page.
- Enter the unwanted email address in the "From" rectangle.
- Click on "Create filter with this search>>".
- Click on "Delete it".
- Click on "Create Filter".

#### **Conclusions and Recommendations**

Never reply to or unsubscribe from spam; it just alerts the sender that it has a good email address. When you get a spam message, click on your program's "Spam" or "Send to Spam" or "Report as spam" to get rid of it and help your email provider learn to block messages from that server.

Even though email providers have active programs to help stop spam, it still comes. What winds up in your inbox is just a small fraction of the trash that is sent your way. Spammers are constantly changing techniques to defeat any filters.

You can work around the problem by creating and maintaining a "junk" or "throw down" email address that you know will be mostly spam. When I have to give out an email address to a website that I feel might be questionable, I provide the junk address and avoid possible spam in my "good" inboxes.

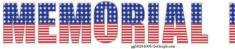

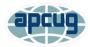

## 'Tis the Season for Fraudulent Email

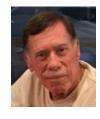

By David Kretchmar, Computer Technician Sun City Summerlin Computer Club https://www.scscc.club dkretch@gmail.com

You have probably already received emails that appear to come from a bank or other online service requesting that you verify account credentials. You might have been asked to provide personal information including account and credit card numbers and passwords. This is a standard phishing technique; oddly, the sender is asking for information they should already have.

"If you can't spot a phishing email, you could be the next vic-

Unfortunately, during the COVID-19 pandemic, we've seen once again that phishing lures are mutating and they're often hard to recognize.

Phishing is a form of social engineering email attack in which the sender tries to gain access to login credentials, to get confidential information, or to deliver a virus. This is accomplished by tricking humans like you and me.

Scammers know there's a good chance that any message will be scanned for malicious content by the security software of your browser and mail provider. Google, Edge, and most other browsers are pretty decent about stopping known spam, but plenty still gets through. Scammers are constantly changing techniques.

CYBER CRIME CYBER CRIME

Since the coronavirus pandemic started to unfold, fraudsters have wasted no time in trying to profit from the uncertainty and fear connected to the crisis. In March 2020, when this all started, there was a flood of COVID-19 themed spam, spreading malware, phishing for sensitive information, or offering bogus products.

According to Google, scammers were sending 18 million phishing emails about COVID-19 to Gmail users every day in March, which Google blocked. In April Google was blocking more than 100 million phishing emails a day. And these are just the phishing emails the tech giant blocked. Yet some still appear in your Inbox, and If you can't spot a phishing email, you could be the next victim.

It is no surprise that the coronavirus pandemic has become a top subject for attackers. The appearance of any crisis brings new circumstances that provide a new environment for cybercriminals to innovate. At the same time, phishing attacks have also benefited from the number of new remote workers.

## So how do you recognize suspicious emails?

Look at the sender email address.

The sender's email address is the first place to look. If it looks "funny" or unfamiliar be careful with that message. You can check the email address by hovering your mouse over the 'from' address but don't click. Scammers' email addresses used to be anonymous or had very generic names with many numbers. Sometimes the sender's email address wouldn't match the sender's name or the body of the message.

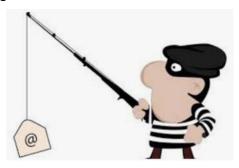

(Continued on page 16)

## Be suspicious of attached files or unfamiliar links.

Cyber criminals' emails might contain malware or send you to a malicious web destination. If you are at all suspicious, don't click. Legitimate service providers don't send messages requesting you to log in via an embedded link. Also, pay special attention to attached files — once they are opened, these attachments can install malware to give someone else control over your computer. They can then initiate attacks on other computers, including by sending spam (often infected) to every contact in your address book.

#### Watch for poor English

Poor grammar or words used in an unusual way are possible indications of phishing. Always be suspicious; looking for unusual language and vocabulary, or misspelled words can help prevent you from becoming the next victim. Poor spelling and other grammar mistakes are common with phishing emails that have been translated from other languages. This kind of clue is less common today because the quality of social engineering has improved, so you are likely to receive a more professional presentation. Another thing that can signal an attempted attack is generic greetings such as "Dear recipient" or " Dear friend".

There's sometimes a purpose behind misspellings and poor syntax. Cybercriminals most successfully prey on uneducated computer users, knowing them to be less observant and therefore easier targets.

Is it too good to be true or is it frightening?

Social engineering focuses on two human weaknesses, fear and greed. Does the email promise you a windfall of cash? Does it suggest you inherited a fortune or will be paid a fortune to help someone move money out of their country? Here's an idea: Google for the same message, or a key phrase from that message. (highlight, right-click, search Google). You'll often see that many other people have received the same or similar fraudulent message.

Would-be cybercriminals using social engineering methods are very opportunistic. For example, this time of the year the names of shopping websites such as Amazon and Mayfair are used in sending out millions of emails claiming issues with your account or recent order and asking for personal information. They know consumers are most likely to have made purchases this time of the year.

The scammer wants to panic you into doing something. Don't be threatened by an email. Does the message urgently ask for help or otherwise appeal to your emotions? These are common techniques.

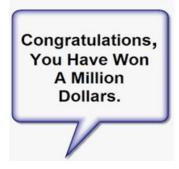

Do not respond to an email threatening to suspend your account if you do not answer in a short time.

### Homoglyph attacks

Homoglyph attacks rely on replacing characters in addresses with ones that look similar, or are the same, but belong to different alphabets. These attacks are extremely dangerous for users because there is a very limited chance of detecting the trick. Like the attack on PayPal users in which the address contained the "correct letters" taken from our Latin alphabet - with two exceptions. The attackers replaced both instances of the letter P with a "P" look-alike letter, but from a different alphabet. This "P" look-alike letter was taken from the Russian alphabet, where it is equivalent to the letter R. With this kind of attack, you are dependent on the other clues discussed in this article to protect yourself.

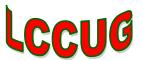

NEW!!! \$5.00 given away to members joining our meeting. If your name is called you will receive the full amount, no matter how many names we pull before someone is at the meeting.